# МУНИЦИПАЛЬНОЕ БЮДЖЕТНОЕ ОБРАЗОВАТЕЛЬНОЕ УЧРЕЖДЕНИЕ «ПРИРЕЧЕНСКАЯ СРЕДНЯЯ ОБЩЕОБРАЗОВАТЕЛЬНАЯ ШКОЛА»

**PACCMOTPEHO** На заседании школьного методического объединения учителей естественноматематического цикла / Руководитель ШМО: Л.И. Иряшова Протокол № 1 от «28» августа 2023г.

СОГЛАСОВАНО Заместитель директора по УВР ЭСлед И.А. Болдырева «28» августа 2023г.

Пармско цефровой подможе. МУНИЦИТАЛЬНОЕ<br>БОДЖЕТНОЕ ОБЩЕОБРАЗОВАТЕЛЬНОЕ УЧРЕЖДЕНИЕ TPAPEND KOULD CRUSHING COLLECCIPATION AT EXTRAUM

DN: 1.2-643.3.131.1.1-120C30303234333930303439333 1.2.643.100.3-12083034303937383630393739,<br>1.2.643.100.1-120031303232343031309934353530, treet-Outsteuruse 1, email-mount/2006pmail.ru **JAN HARA** ceal spak Ivn Royal MONAGEMARKKE SOZKETHOL ORIGINAL MARTIN-HOL WAS STRAND TPMFENDHOUSE CREDITOSPASOBATE/ba Alexandr MacAmeron m-MAMI MTA/NATE SCORED CRECORATORATORATORATOR **CONTRACTOR** Дика: 2022.10.11 11:49:44 +0700

Программа элективного курса «Основы моделирования в среде КОМПАС-3D»

> Составитель: Горуцкий А.И. **учитель технологии**

**Приреченск 2023**

### **Пояснительная записка**

**1. Обоснование темы**. Данный курс является **ориентационным** и направлен на оказание помощи обучающемуся в его профильном (профессиональном) и социальном самоопределении. Курс предлагает попробовать свои силы в проектировании на основе САПР "Компас", оценить собственные способности, склонности и интересы. Работа с графической информацией стала отдельной специальностью, остро востребованной на рынке труда. Курс **«Основы трёхмерного моделирования в среде Компас 3D LT»** включает в себя элементы технологии, общей информатики, черчения, геометрии и математического описания элементарных геометрических объектов, реализуя, таким образом, межпредметные связи. С другой стороны, программное обеспечение КОМПАС-3D LT может быть использовано в проектной работе учащихся при создании чертежей и моделей объектов. На сайте компании [АС-](http://edu.ascon.ru/schools/)[КОН](http://edu.ascon.ru/schools/) целый раздел посвящён внедрению этой отечественной САПР в учебный процесс. Курс разработан на основе «Обязательного минимума содержания среднего (полного) общего образования РФ», раздел «**Проектирование и моделирование»** (Чертежи. Двумерная и трехмерная графика. Использование стандартных графических объектов и конструирование графических объектов: выделение, объединение, геометрические преобразования фрагментов и компонентов).

В базовом курсе информатики и ИКТ для 8-9 кл. (авторы: И.Г. Семакин, Е.К. Хеннер) в разделе «Графическая информация и компьютер» в качестве векторного графического редактора представлен CorelDraw. Понятие САПР только упоминается, редактор Компас 3D LT не рассматривается.

**2. Актуальность.** Востребованность профессионально подготовленных инженеров и технологов, имеющих навык компьютерного проектирования в условиях развития инновационных технологий необычайно высока. Без компьютерного проектирования сейчас не обходится ни одна из областей человеческой деятельности: строительство, проектирование космических кораблей, создание чертежей современных жилых, производственных и торговых объектов, систем санитарно-технического назначения, энергоснабжения, изготовление предметов повседневного обихода.

### **3. Цель курса.**

- Формирование у учащихся целостного представления пространственного моделирования и проектирования объектов на компьютере, умения выполнять геометрические построения на компьютере.
- Приобщение учащихся к графической культуре совокупности достижений человечества в области освоения и применения ручных и машинных способов передачи графической информации.
- Помочь выстроить (хотя бы приблизительно) проект своей профессиональной карьеры, освоить технологию выбора и построения

индивидуальной образовательной траектории в направлении автоматизированного проектирования.

- Наглядно продемонстрировать учащимся применение знаний на стыке различных учебных дисциплин.
- Создание собственных моделей.
- Развитие образного пространственного мышления учащихся.

## **4. Задачи курса**

- Сформировать у учащихся единую систему понятий, связанных с созданием трехмерных и плоскостных моделей объектов.
- Показать основные приемы эффективного использования систем автоматизированного проектирования.
- Сформировать логические связи с другими предметами (геометрией, черчением, информатикой), входящими в курс среднего образования;
- Применить знания основ метода прямоугольных проекций и построения аксонометрических изображений, полученные на уроках черчения, с помощью программы КОМПАС-3D.
- Научить анализировать форму и конструкцию предметов и их графические изображения, понимать условности чертежа читать и выполнять эскизы и чертежи деталей.
- Познакомить с методами и способами хранения графической информации с помощью компьютера, дать понятия графических примитивов, алгоритма построения геометрических объектов.
- Научить самостоятельно работать с учебными и справочными пособиями.
- Закрепить правила оформления графической (чертежи) и текстовой (спецификации) документации.
- Расширить представления о профессиях чертежника, чертежникаконструктора .

**5. Адресат.** Курс предназначен для учащихся 10-х классов. Программа рассчитана на 36 учебных часов (1час в неделю в течении уч. года) .

## **6. Планируемые результаты**

- Закрепить основные правила и инструкции по охране труда и пожарной безопасности при работе с ПК.
- Научиться эффективно использовать систему автоматизированного проектирования Компас 3D LT для выполнения работ по черчению.
- Закрепить изученный на уроках черчения, порядок использования ГОСТов ЕСКД и правила оформления графической документации.
- Расширить основные понятия компьютерной графики, полученные на уроках информатики и ИКТ.
- Изучить способы визуализации изображений (векторный и растровый).
- Изучить математические основы компьютерной графики.
- Научиться основным принципам моделирования на плоскости.
- Научиться элементарным навыкам трехмерного моделирования и проектирования.
- Развить пространственное мышление.
- Научиться применять основные средства для работы с графической информацией.
- Научиться самостоятельно работать с учебными и справочными пособиями.
- Научиться аналитически мыслить.
- Получить представление о профессиях сопряжённых с построением чертежей, проектированием (чертежник, чертежник-конструктор).

**7. Форма итогового контроля.** Проект или зачёт (в зависимости от индивидуальных характеристик учащихся) (см. приложение 1.).

### **8. Материально-техническое и программное обеспечение.**

- Компьютеры, в т.ч. и в домашних условиях;
- мультимедиа проектор;
- графический планшет (желательно);
- программное обеспечение САПР Компас 3D LT v12 с официального сайта производителя ПО «АСКОН» [\(http://www.ascon.ru\)](http://www.ascon.ru/).

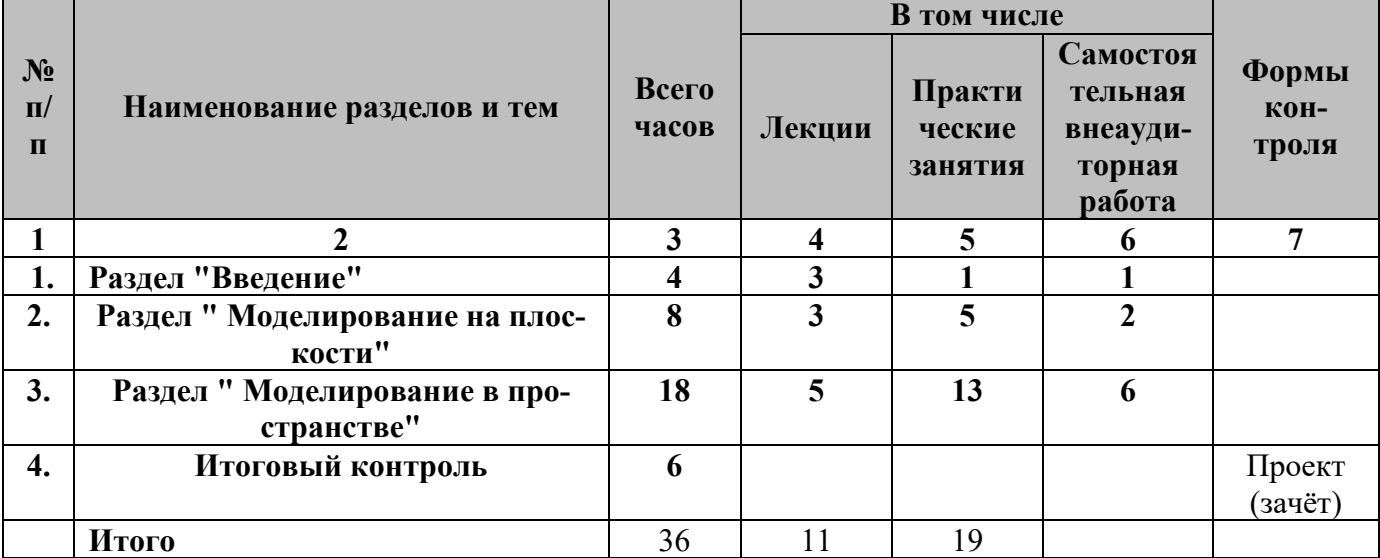

#### **Учебный план**

## **Учебно-тематический план элективного курса Основы трёхмерного моделирования в САПР Компас 3D LT**

### **Кол-во учебных часов:** 36.

**Цель.** Приобщение учащихся к графической культуре — совокупности достижений человечества в области освоения и применения ручных и машинных способов передачи графической информации. Формирование у учащихся целостного представления пространственного моделирования и проектирования объектов на компьютере, умения выполнять геометрические построения на компьютере. Создание собственных моделей. Развитие образного пространственного мышления учащихся.

### **Учебно-тематический план**

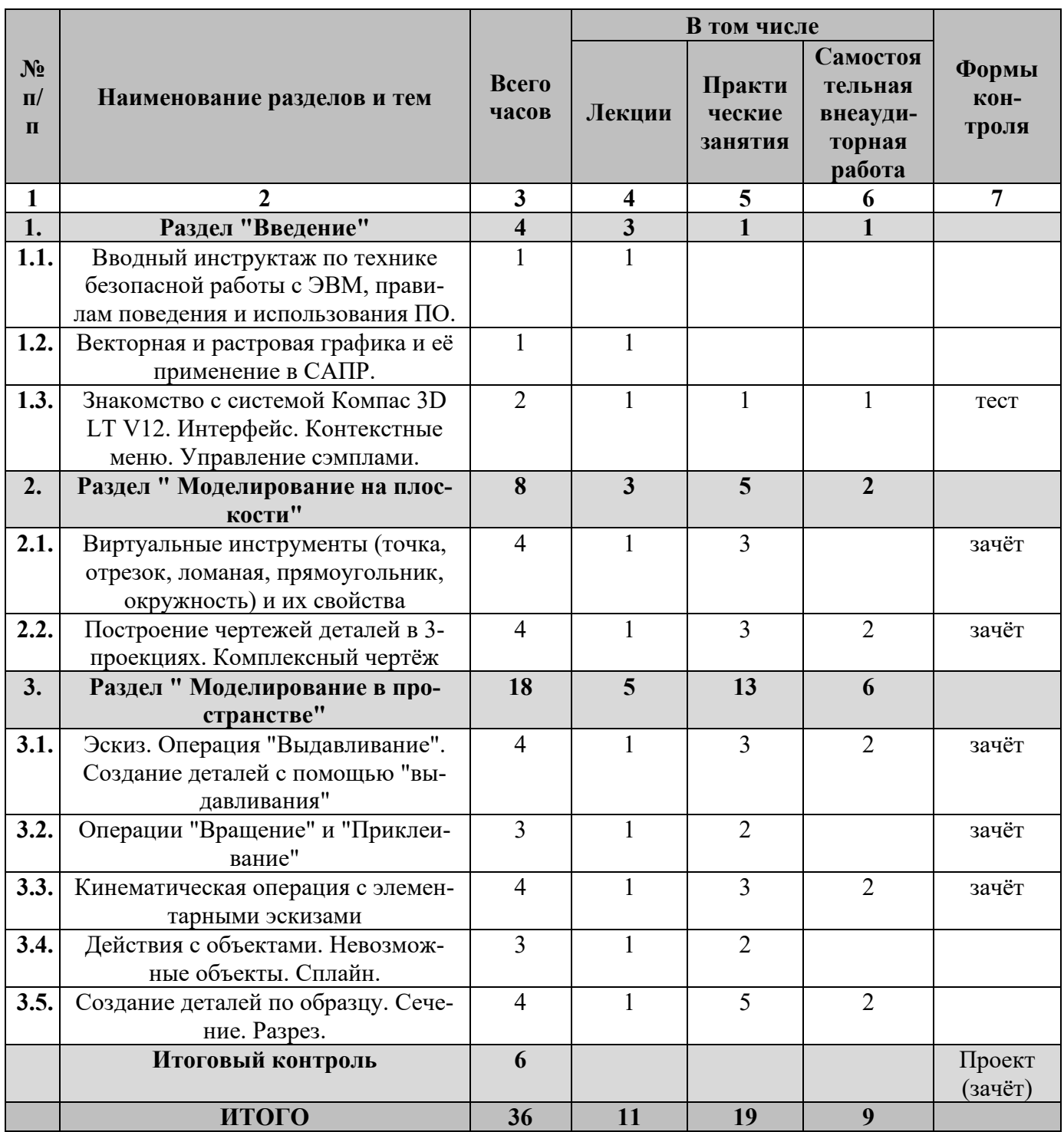

## **"Основы трёхмерного моделирования в САПР Компас 3D LT" (36 часов)**

**Тема 1.1.** Вводный инструктаж по технике безопасной работы с ЭВМ, правилам поведения и использования ПО.

**Задачи:** Довести до сведения учащихсятехнику безопасной работы с ЭВМ, правилам поведения и использования ПО, объяснить необходимость их соблюдения и последствия нарушений.

**Тема 1.2.** Векторная и растровая графика и её применение в САПР.

**Задачи:** Систематизировать знания учащихся о растровой и векторной графике, расширить представление о применении графических редакторов на примере САПР Компас 3D LT.

**Тема 1.3.** Знакомство с системой Компас 3D LT V12. Интерфейс. Контекстные меню. Управление сэмплами.

**Задачи:** Продемонстрировать основные возможности САПР Компас 3D LT V12; познакомить с понятиями: *чертёж, фрагмент, деталь*, с элементами интерфейса: *масштаб, ориентация, сдвинуть, приблизить, отдалить, повернуть, управление видимостью* и *способами отображения.*

**Практическое занятие. Цель:** освоить элементы интерфейса САПР.

**Задачи:** Научить идентифицировать файлы, такие как *чертёж, фрагмент, деталь*; выработать навыки управления интерфейсом.

**Тема 2.1.** Виртуальные инструменты (точка, отрезок, ломаная, прямоугольник, окружность) и их свойства.

**Задачи:** Изучить основные инструменты САПР Компас 3D LT V12: *Точка, Отрезок, Прямоугольник, Окружность, Многоугольник*; новые понятия: *сетка, размеры, стили линий*.

**Практическое занятие. Цель:** закрепить полученные знания на практике.

**Задачи:** Отработать навыки в создании и редактировании прямоугольника, окружности, многоугольника, вводе координат и редактировании объектов с помощью клавиатуры и мыши.

**Тема 2.2.** Построение чертежей деталей в 3-проекциях. Комплексный чертёж.

**Задачи:** закрепить навык пользования основными инструментами САПР Компас 3D LT V12: *Точка, Отрезок, Прямоугольник, Окружность , Многоугольник*; новые понятия: *привязки, вспомогательная линия*. Рассмотреть специфику создания чертежа и проставление размеров в САПР. Научиться строить комплексный чертёж.

**Практическое занятие. Цель:** закрепить полученные знания на практике.

**Задачи:** приобрести умение создавать *Чертёж* детали в 3-х проекциях. Производить: удаление объектов, отмена и повтор действий. Создание комплексных чертежей геометрических тел.

**Тема 3.1.** Эскиз. Операция "Выдавливание". Создание деталей с помощью "выдавливания".

**Задачи:** изучить понятия: *деталь, система координат, плоскости проекций, эскиз* его свойства и условия существования. Освоить операцию *Выдавливание* над эскизом*.* Рассмотреть применение операции к различным примитивным эскизам: отрезок, многоугольник, ломаная, окружность. Пространственная ориентация детали. **Практическое занятие. Цель:** создание деталей на основе операции выдавливания.

**Задачи:** Отработать навыки в создании и редактировании деталей на основе операции выдавливания эскизов многоугольников и окружностей. Освоить различные способы создания детали-призмы. Закрепить навык указания размеров.

**Тема 3.2.** Операции "Вращение" и "Приклеивание"

**Задачи:** изучить свойства, порядок применения к элементарным эскизам операций *Вращение* и *Приклеивание.* Познакомиться с понятием *Дерево построений.*

**Практическое занятие. Цель:** создание деталей на основе операций *Вращение* и *Приклеивание*.

> **Задачи:** Закрепить навык применения операции *выдавливания*. Отработать навыки в создании и редактировании деталей на основе операций *вращение* и *приклеивание* эскизов многоугольников и окружностей. Научиться применять *дерево построений* для редактирования элементов детали.

**Тема 3.3.** Кинематическая операция с элементарными эскизами.

**Задачи:** изучить свойства, порядок применения к элементарным эскизам *Кинематической операции.* Расширить понятие термина *Дерево построений.*

**Практическое занятие. Цель:** создание деталей на основе кинематической операции.

> **Задачи:** Закрепить навык применения операций *вращения и приклеивания*. Отработать навыки в создании и редактировании деталей на основе применения кинематической операции к примитивам. Построения на основе кинематической операции по замкнутой траектории.

**Тема 3.4.** Действия с объектами. Невозможные объекты. Сплайн.

**Задачи:** Изучить новые понятия: *пространственная кривая, ломаная, сплайн, разомкнутый и замкнутый сплайны, параметры сплайна и* способы их задания*: ручной ввод ,текстовый файл, выбор точек в окне модели, невозможный объект,* 

**Практическое занятие. Цель:** создание сплайнов различными способами.

**Задачи:** Отработать навык в создании и редактировании в дереве построений сплайнов. Попытаться создать заведомо невозможный объект.

**Тема 3.5.** Создание деталей по образцу. Сечение. Разрез.

**Задачи:** Изучить новые понятия: *Сечение*, *Разрез, Тонкая стенка* способы их построения. Расширить сферу применения инструмента *Окружность.* Рассмотреть процедуру создания пространственной детали по образцу.

**Практическое занятие. Цель:** создание сложных деталей, на основе нескольких разнородных операций.

> **Задачи:** Построить детали: тонкая пластина, короб, кронштейн. Получить их разрезы.

**Итоговый контроль.** Проектной работа, либо зачёт (в зависимости от уровня усвоения курса учащимися).

## **Список литературы и сайтов.**

- 1. <http://head.informika.ru/text/inftech/edu/kompas> Богуславский А.А. Методические материалы по САПР КОМПАС-Школьник, Коломенский педагогический институт, 2004г.
- 2. [http://edu.ascon.ru/source/files/methods/kgpi\\_boguslavsky\\_cover.zip,](http://edu.ascon.ru/source/files/methods/kgpi_boguslavsky_cover.zip) [http://edu.ascon.ru/source/files/methods/kgpi\\_boguslavsky\\_samples.zip,](http://edu.ascon.ru/source/files/methods/kgpi_boguslavsky_samples.zip) [http://edu.ascon.ru/source/files/methods/kgpi\\_boguslavsky.zip](http://edu.ascon.ru/source/files/methods/kgpi_boguslavsky.zip) - A.A. Богуславский, И.Ю. Щеглова. КОМПАС-3D LT: учимся моделировать и проектировать на компьютере. Коломенский государственный педагогический институт, 2009г.
- 3. Информатика : Кн. для учителя: Метод. Рекомендации к учеб. 10- 11кл/А.Г. Гейн, Н.А. Юнерман.- М.: Просвещение, 2015.
- 4. И.Г. Семакин, Т.Ю. Шеина Преподавание базового курса информатики в средней школе. Методическое пособие. - М.: Лаборатория базовых знаний, 2016
- 5. Третьяк Т.М, Фараонов А.А. «Пространственное моделирование и проектирование в программной среде Компас 3D LT».// Методические материалы дистанционных семинаров для учителей средней школы. Дистанционные обучающие олимпиады, Москва.
- 6. Программы общеобразовательных учреждений «Черчение» М.: «ПРО-СВЕЩЕНИЕ», 2016 г.
- 7. Программы общеобразовательных учреждений «Информатика» М.: «ПРОСВЕЩЕНИЕ», 2016 г.
- 8. <http://edu.ascon.ru/schools>«АСКОН школам»
- 9. [http://www.ascon.ru.](http://www.ascon.ru/) Сайт фирмы АСКОН.

## Приложение 1. **Приблизительная тематика итоговых проектов.**

Как правило, учащиеся сами определяют темы итоговых проектов. В качестве основы для их идей выступает сайт фирмы «АСКОН» [Решения](http://edu.ascon.ru/)  АСКОН в [образовании,](http://edu.ascon.ru/) раздел [Галерея проектов.](http://edu.ascon.ru/gallery/)

Лучшие проекты слушателей элективного курса, по их желанию, могут участвовать в [Конкурсе АСов 3D](http://bestmodels.ascon.ru/)-моделирования в номинации школьные проекты либо в региональном конкурсе «Компьютерное моделирование» для учащихся Юго-Востока Московской области в номинации инженерная графика.

Учащимся, не определившимся с темами итоговых работ можно предложить следующий список в порядке возрастания сложности:

- 1. Кронштейн.
- 2. Циркуль.
- 3. Джойстик.
- 4. Настольная лампа.
- 5. Флоппи-диск.
- 6. Клавиатура компьютера.
- 7. Настольный органайзер
- 8. Рабочий уголок ученика.
- 9. Винтовая лестница.
- 10.Тумбочка обувная.
- 11.Дачные водопровод и канализация.
- 12.Дом моей мечты.